**Tuukka Pasanen Allen Winter Reviewer: Malcolm Hunter**

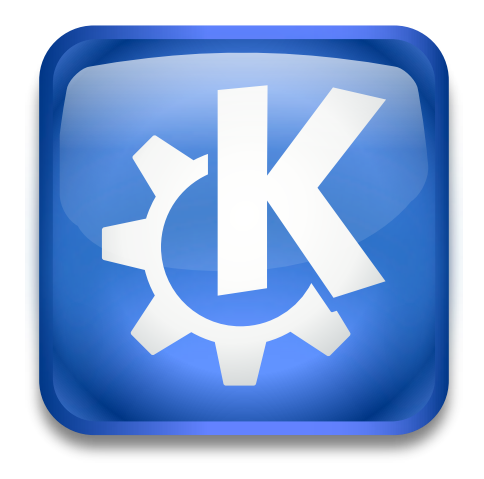

# **Contents**

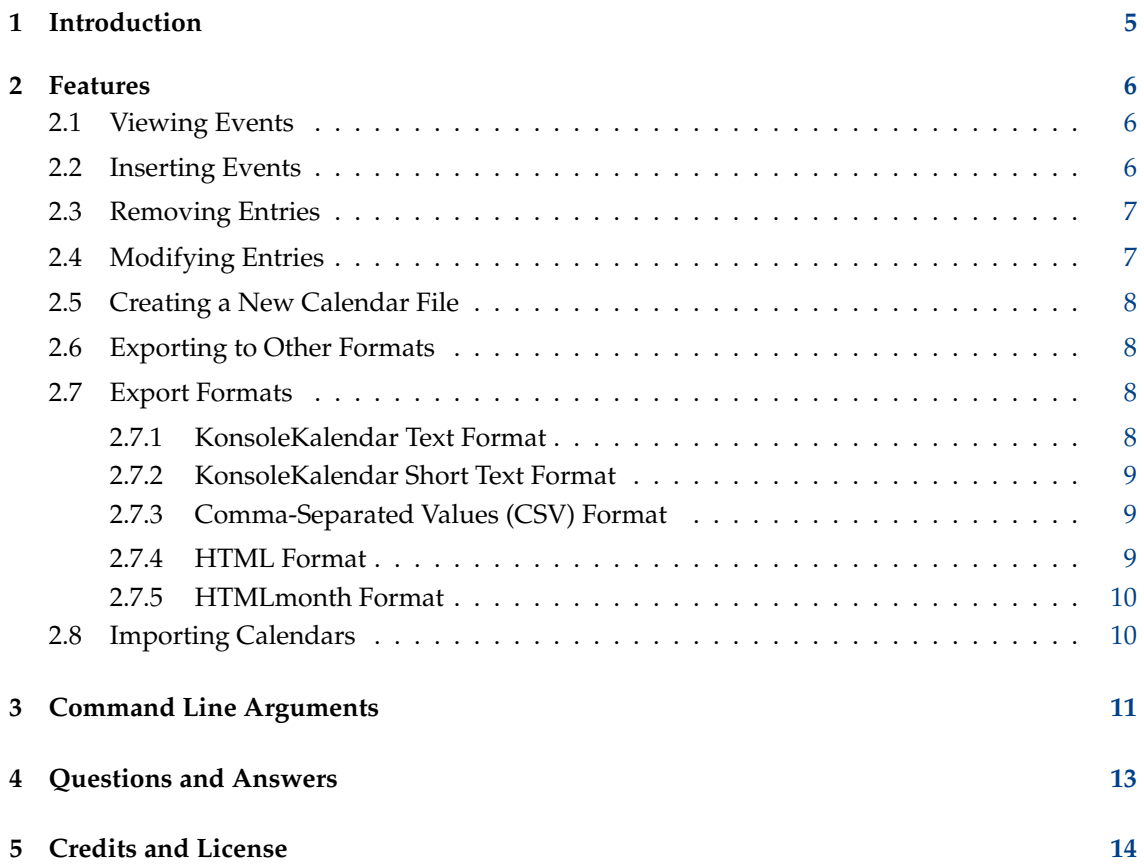

#### **Abstract**

KonsoleKalendar is a command line interface to KDE calendars.

## <span id="page-4-0"></span>**Chapter 1**

# **Introduction**

KonsoleKalendar is a command line interface to calendars. It lets you view, insert, remove, or modify calendar events by way of the command line or from a scripting language. Additionally, KonsoleKalendar can create a new calendar, export a calendar to a variety of other formats, and import another calendar.

In its basic mode, KonsoleKalendar displays the list of events in your default calendar for the current day (from 7:00 to 17:00).

Main features of KonsoleKalendar:

- View calendar entries from a start date/time to end date/time
- Insert (add) calendar entries
- Remove (delete) calendar entries
- Modify (change) calendar entries
- Create a new calendar
- Export calendar entries to other file formats
- Import an existing calendar

KonsoleKalendar is *not* another graphical user interface to a KDE calendar (i.e. KOrganizer). KonsoleKalendar is intended solely for uses where a graphical user interface is not practical or possible.

KonsoleKalendar does *not* provide a full-featured language for making queries of the user's calendar: nor is it the intention of the authors to ever write such a capability. Primitive command line options are provided for accessing calendar events within a consecutive range of dates/time stamps.

## <span id="page-5-0"></span>**Chapter 2**

# **Features**

In this chapter you'll learn about the main features of KonsoleKalendar and how to control them using the command line parameters (remember that KonsoleKalendar is not a graphical user interface; it is a command line program only).

You'll learn about inserting, deleting, and changing calendar events, and how to export events to other file formats. The creation and importation of calendars will also be covered in this chapter.

### <span id="page-5-1"></span>**2.1 Viewing Events**

In its default mode, or by using the  $-\nu i e \nu$  option, KonsoleKalendar will list all events within the range of a specified date/time.

To view all of today's events (from 7:00 to 17:00), simply run:

% konsolekalendar

In this next example, we view all events for the week of August 18-22:

```
% konsolekalendar --view --date 2016 -08 -18 --end -date 2016 -08 -22
```
Show the next event(s) on the calendar from the current time forward:

% konsolekalendar --next

To view all events for the next 5 days run:

```
konsolekalendar --show-next 5
```
### <span id="page-5-2"></span>**2.2 Inserting Events**

KonsoleKalendar can insert events into a calendar or calendar resource using the  $-\text{add}$  command line argument. Events successfully inserted will be immediately shown by KDE calendar applications (like KOrganizer).

You get a list of all calendars and their id's using:

```
% konsolekalendar --list -calendars
```
In the following example, an event starting on 2016-12-01 (December 1, 2016) at 10:00 and ending at 12:00 with summary ˝Doctor Visit˝ will be inserted into the user's calendar resource with the id 8:

```
% konsolekalendar --add --calendar 8 --date 2016 - 12 - 03 --time 10:00--end-time 12:00 --summary "Doctor Visit"
```
In this example, a birthday event is added into the user's calendar resource with the id 8:

```
% konsolekalendar --add --calendar 8 --date 2016 -12 -06 --summary "My ←-
   Birthday" \
--description "Party Time"
```
Here a one week vacation is inserted into a calendar with the id 8:

```
% konsolekalendar --add --calendar 12 --date 2017-08-01 \
--end-date 2017-08-07 --summary "Vacation" --description "Nobody will ever ←
   find me!"
```
### <span id="page-6-0"></span>**2.3 Removing Entries**

KonsoleKalendar supports the removal of entries in a calendar file or resource using the  $-\text{delete}$ e command line argument. Calendar entries to be removed are specified exactly by their Uniquestring identifier (UID) using the --uid option. UIDs are found by first viewing the event, using the --view, --next or --show-next options.

Events successfully deleted will be immediately removed from within KDE calendar applications (KOrganizer for example).

#### WARNING

When you delete something from the calendar you *cannot* undo it! In other words, when you delete an entry you cannot reverse the deletion. It's gone for good.

Here we delete a calendar entry with UID KonsoleKalendar-1887551750.196:

% konsolekalendar --delete --uid KonsoleKalendar -1887551750.196

## <span id="page-6-1"></span>**2.4 Modifying Entries**

KonsoleKalendar supports the modification of existing entries in a calendar file or resource using the  $--change$  command line argument. Calendar entries to be modified are specified exactly by their Unique-string identifier (UID) using the  $-\overline{u}$  option. UIDs are found by first viewing the event, using the  $-\text{view}$ ,  $-\text{next}$  or  $-\text{show}-\text{next}$  options.

Changing behaves in the same way as inserting: you can change an event's start date and time, end date and time, summary, location, and description. Events successfully changed will be immediately shown modified within KDE calendar applications (KOrganizer).

*Example:* Here we change the summary and description of a calendar entry with UID KonsoleKa lendar-1887551750.196:

%**konsolekalendar --change --uid KonsoleKalendar-1887551750.196 --su mmary** ˝**Get my head examined**˝ **--description** ˝**don't go to that doctor anymore!**˝

### <span id="page-7-0"></span>**2.5 Creating a New Calendar File**

KonsoleKalendar can be used to create new calendars from existing files. You can create the calendar using the option --create with the filename as argument. The file must be a valid iCal or vCal file.

Note: You can not use the option --dry-run to test if the resource can be created.

Note: KonsoleKalendar needs the file to work, so never delete the file by hand.

Technical sidenote: KonsoleKalendar creates with this command a new Akonadi resource pointing to this file. It does not prevent you to create multiple resources pointing to the same file.

Create a new calendar from an existing file named vacation.ics:

% konsolekalendar --create vacation.ics

The resource will be named 'vacation' using --list-calendars

It is not possible to delete an Akonadi resource with KonsoleKalendar, you have to use KOrganizer or akonadiconsole.

### <span id="page-7-1"></span>**2.6 Exporting to Other Formats**

KonsoleKalendar can export a calendar to other well known formats. Exporting is a special form of viewing. By default, events are viewed in 'KonsoleKalendar text' format. To change the viewing format use the --export-type command line argument.

To see a list of all supported export formats, use the  $-\epsilon x$  *port-list* option, as in:

```
% konsolekalendar --export -list
```
### <span id="page-7-2"></span>**2.7 Export Formats**

Some, but not necessarily all, of the supported formats are described in the this section.

#### <span id="page-7-3"></span>**2.7.1 KonsoleKalendar Text Format**

KonsoleKalendar Text Format is KonsoleKalendar's native format and is designed to be comfortable to read and to be parsed by follow-on scripts.

The KonsoleKalendar Text Format is:

```
Date :\t<Incidence Date >( dddd yyyy -MM -dd)
[\t<Incidence Start Time >(hh:mm) - <Incidence End Time >(hh:mm)]
Summary:
\t<Incidence Summary | "(no summary available)">
Location:
\t<Incidence Location | "(no location available)">
Description :
\t<Incidence Description | "(no description available)">
IITD.
\t<Incidence UID >
                     --------------------------------------------------
```
Output of konsolekalendar --next --export-type Text:

```
Date: Tuesday 2016-11-29
       08:00 - 09:00Summary:
       Staff Meeting
Location:
       Conference Room
Description :
       Meet with the entire staff to discuss the project.
UID:
       KonsoleKalendar -1924621834.134
--------------------------------------------------
```
#### <span id="page-8-0"></span>**2.7.2 KonsoleKalendar Short Text Format**

Short Text Format provides a more compact, less verbose version of KonsoleKalendar's native format.

The KonsoleKalendar Short Text Format is:

```
[--------------------------------------------------]
{<Incidence Date >( dddd yyyy -MM -dd)]
[<Incidence Start Time >(hh:mm) - <Incidence End Time >(hh:mm) | "\t"]
\t<Incidence Summary | \t>[ , <Incidence Location >]
\t\t<Incidence Description | "\t">
```
Output of **konsolekalendar --next --export-type Short**:

```
--------------------------------------------------
Tuesday 2016 -11 -29
08:00 - 09:00 Staff Meeting, Conference Room
              Meet with the entire staff to discuss the project.
```
#### <span id="page-8-1"></span>**2.7.3 Comma-Separated Values (CSV) Format**

Comma-Separated Value Format displays the event values in the same order as KonsoleKalendar Text format. The only difference is that all the information is on the same row with each field separated by a comma. The resulting exported files can be imported directly into spreadsheet programs like Calligra Sheets, OpenOffice.org Calc, and Microsoft® Excel. Also, CSV format is easy to parse with follow-on scripts.

The Comma-Separated Value (CSV) format is:

```
"Weekday, Month Day, Year", "HH:MM", "Weekday, Month Day, Year", "HH:MM", " ←
    Summary " ," Location " ," Description " ,"UID"
```
Output of konsolekalendar --next --export-type CSV:

```
"Tuesday, November 29, 2016","08:00","Tuesday, November 29, 2016","09:00"," ←
  Staff Meeting", "Conference Room", "Meet in the big conference \setminusroom with the entire staff ." ," KonsoleKalendar -1924621834.134"
```
#### <span id="page-8-2"></span>**2.7.4 HTML Format**

The HTML export format will produce a valid HTML file that can be published to the WWW. This export format is not suitable for follow-on script parsing, but is very nice for publishing calendars for easy public viewing.

#### <span id="page-9-0"></span>**2.7.5 HTMLmonth Format**

This format produces an HTML file showing all appointments in the months specified by the date range. This export format is not suitable for follow-on script parsing, but is very nice for publishing calendars for easy public viewing.

## <span id="page-9-1"></span>**2.8 Importing Calendars**

KonsoleKalendar can import an iCal or vCal calendar file into calendar. All events from the calendar being imported from will be inserted, skipping identical events, that are already part of the calendar.

To import calendar file vacation.ics into calendar with the id  $8$  run:

% konsolekalendar --import vacation.ics --calendar 8

## <span id="page-10-0"></span>**Chapter 3**

# **Command Line Arguments**

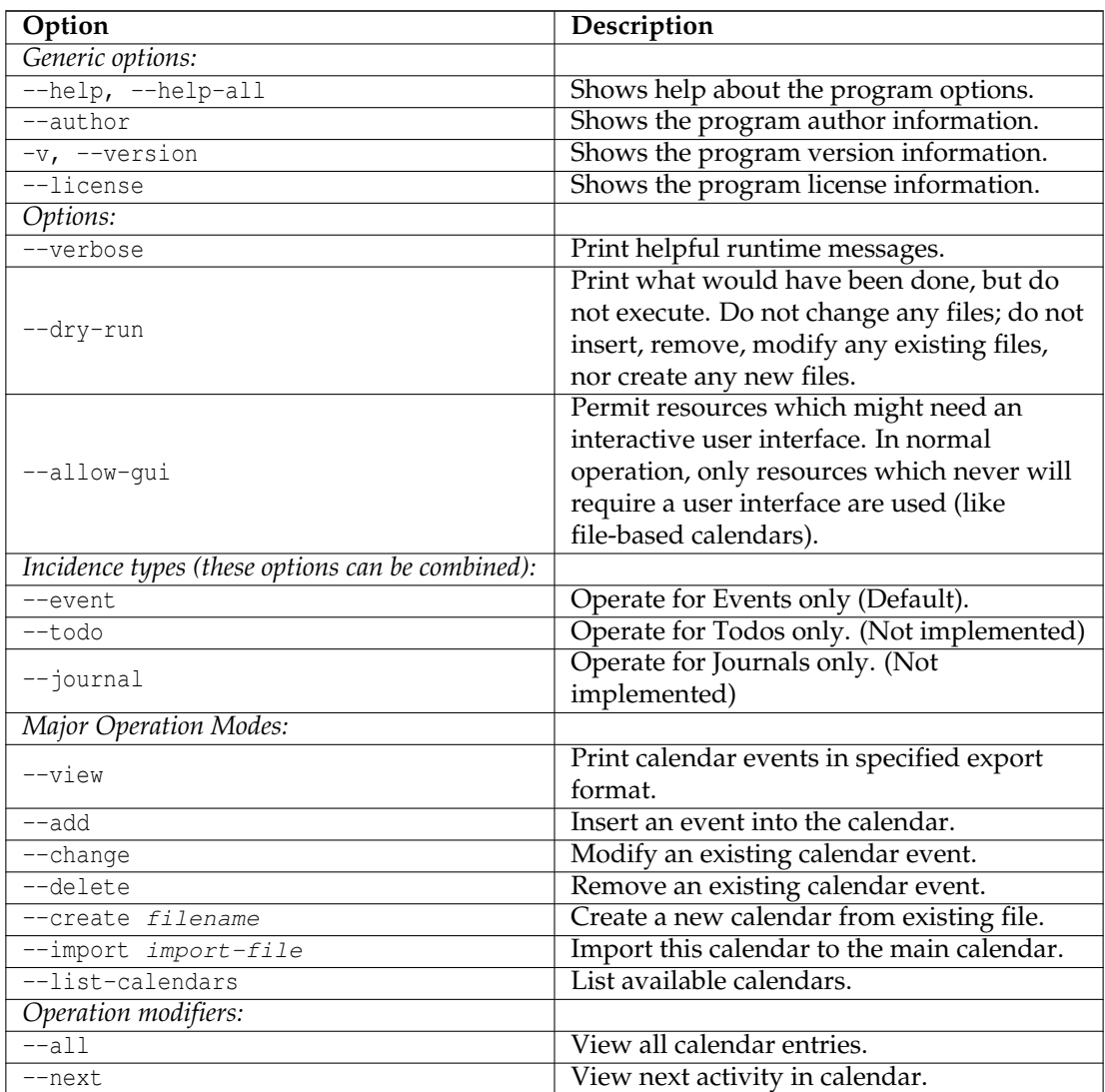

KonsoleKalendar supports the following options:

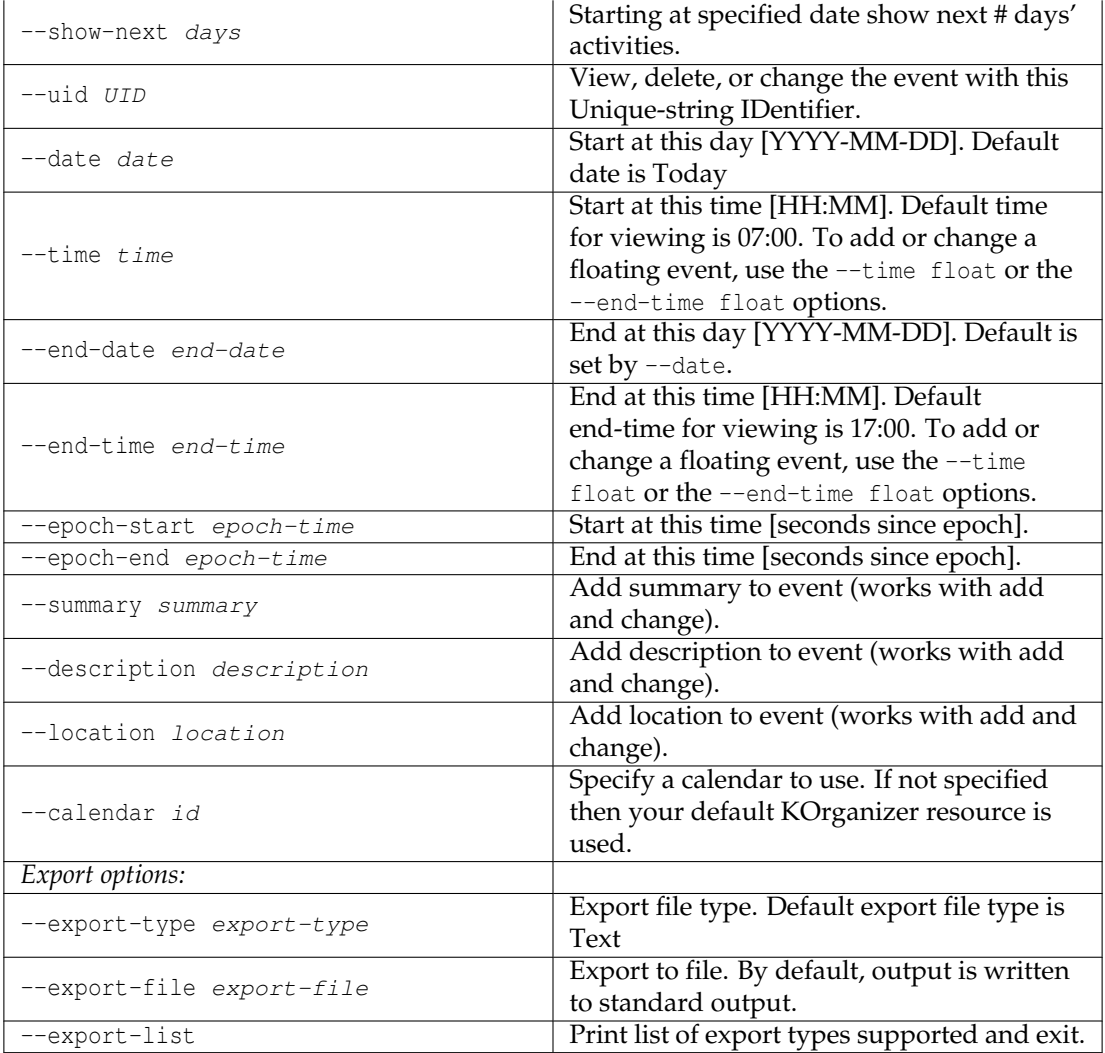

## <span id="page-12-0"></span>**Chapter 4**

# **Questions and Answers**

- 1. *What configuration files does KonsoleKalendar use?* None.
- 2. *What are the application names of KonsoleKalendar?* KonsoleKalendar's application name is konsolekalendar.
- 3. *What is the date specification format?*

KonsoleKalendar will reject dates specified on the command line unless they are specified according to ISO 8601 standards, namely: YYYY-MM-DD. Where YYYY represents a fourdigit year (like 2003), MM represents a two-digit month (01,02,..,12), and DD represents a two-digit day (01,02,...,31).

KonsoleKalendar always exports dates according to the ISO 8601 format.

4. *What is the time specification format?*

KonsoleKalendar will reject times specified on the command line unless they are specified according to ISO 8601 standards, namely: HH:MM:SS. Where HH represents a two-digit hour (01,02,...,24), MM represents a two-digit minute (01,02,..,60), and SS represents a twodigit second (01,02,...,60).

KonsoleKalendar always exports times according to the ISO 8601 format.

- 5. *Will KonsoleKalendar insert a new event that is identical to one that already exists in the calendar?* No. See next question.
- 6. *How does KonsoleKalendar determine if an event is identical to one that already exists in the calendar?*

KonsoleKalendar checks the specified start date and time, end date and time, and summary against all events in the calendar. An event match is determined if all three values match to an existing event.

7. *Can a non-floating event be changed to a floating event?*

Yes. Use the  $-$ -time float option with  $-$ -change.

8. *Why are event UIDs printed in most export formats?*

Because you need to specify UIDs to delete or change events. If you do not want to see event UIDs then use the *short* export type (--export-type short).

9. *How do I have my question added to this FAQ?* Send your questions to [winter@kde.org.](mailto:winter@kde.org)

## <span id="page-13-0"></span>**Chapter 5**

# **Credits and License**

KonsoleKalendar Program copyright 2002-2007:

- Tuukka Pasanen [illuusio@mailcity.com](mailto:illuusio@mailcity.com)
- Allen Winter [winter@kde.org](mailto:winter@kde.org)

Documentation copyright 2003:

- Allen Winter [winter@kde.org](mailto:winter@kde.org)
- Tuukka Pasanen [illuusio@mailcity.com](mailto:illuusio@mailcity.com)

This documentation is licensed under the terms of the [GNU Free Documentation License.](fdl-license.html) This program is licensed under the terms of the [GNU General Public License.](gpl-license.html)